# **Launch of Self-Service Library @ UB-ISS**

The University Library @ ISS will launch its Self-Service Library (SSL) on Thursday, March 15 @ 4pm enabling all our clients to **return, borrow** as well as **pick up reserved** library items even with a Closed Service Desk.

Come and try it out for yourself! Simply bring your Library card with you.

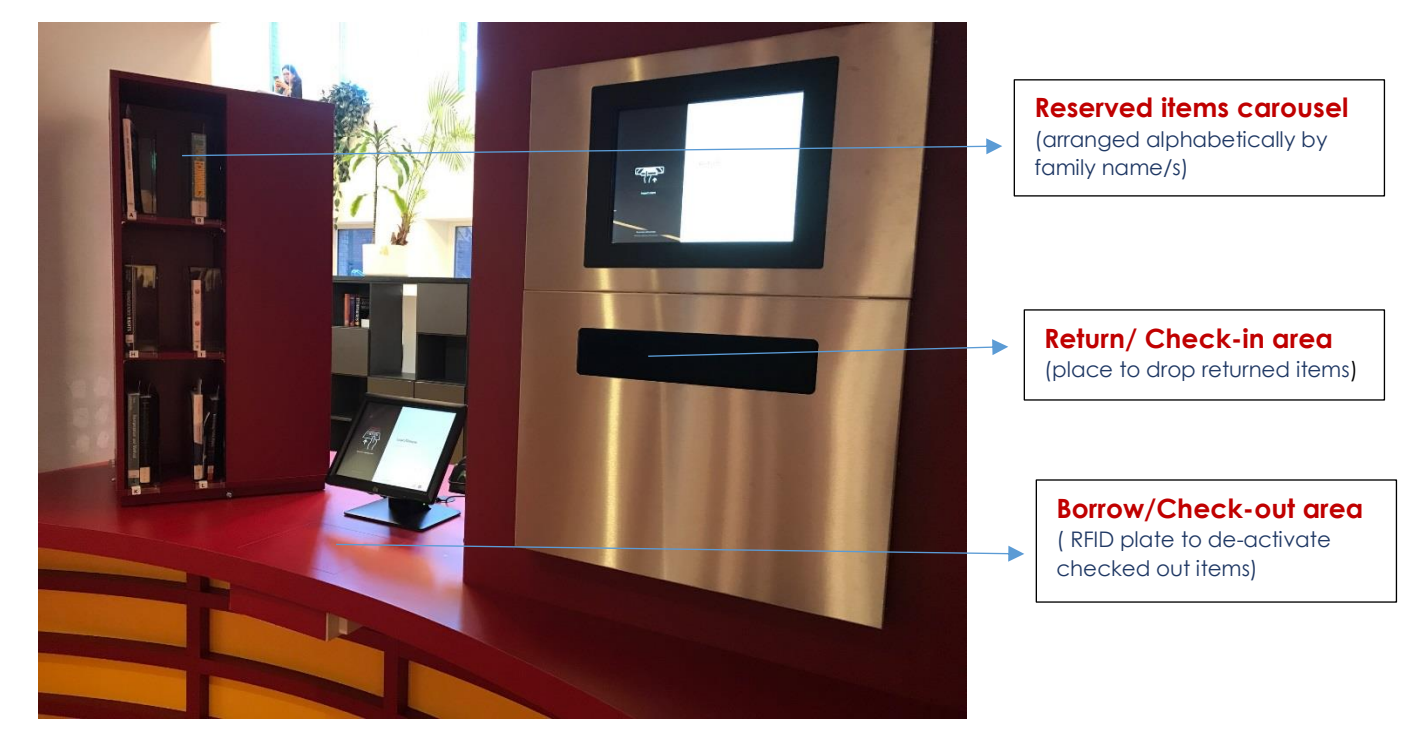

# **How does Self-Service Library work?**

### **A. Collect Reserved Items**

- 1. With the e-mail received for a reserved item, you are notified that the item is ready to be collected.
- 2. Collect the reserved item from the 'Reserved Carousel' (arranged alphabetically by family names). ILL items can only be picked up at the service desk.
- 3. Borrow/ check-out the items following the procedure B.

### **B. Borrow/Renew/Check-out**

- 1. Scan your user's barcode. Choose <renew> to renew OR <br/>borrow> to borrow
- 2. To renew click on <renew> and press the <green button>. To borrow: place items on RFID plate (a pile of books is possible). The items get automatically de-activated. Check correct number of items registered on screen (those with + sign).
- 3. An option to get an e-mail confirmation of titles checked-out/borrowed/renewed with corresponding due dates is possible by clicking on <end> and <confirm> buttons.

# **C. Return/Check-in**

- 1. There is no need for you to have your Library card for this service.
- 2. Simply drop the item in the 'Return Box' one at a time. You may return/drop ILL items in the box but it will not be reflected in the e-mail.
- 3. An option to get an e-mail confirmation of titles returned is possible by clicking on <end> and <confirm> buttons.